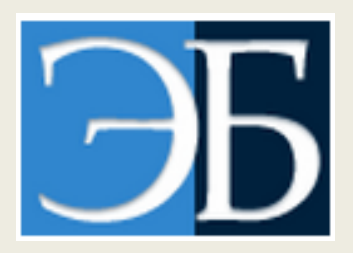

# **ЭЛЕКТРОННАЯ БИБЛИОТЕКА ФИНАНСОВОГО УНИВЕРСИТЕТА**

<http://elib.fa.ru/> **РУКОВОДСТВО ПОЛЬЗОВАТЕЛЯ**

## **ОГЛАВЛЕНИЕ**

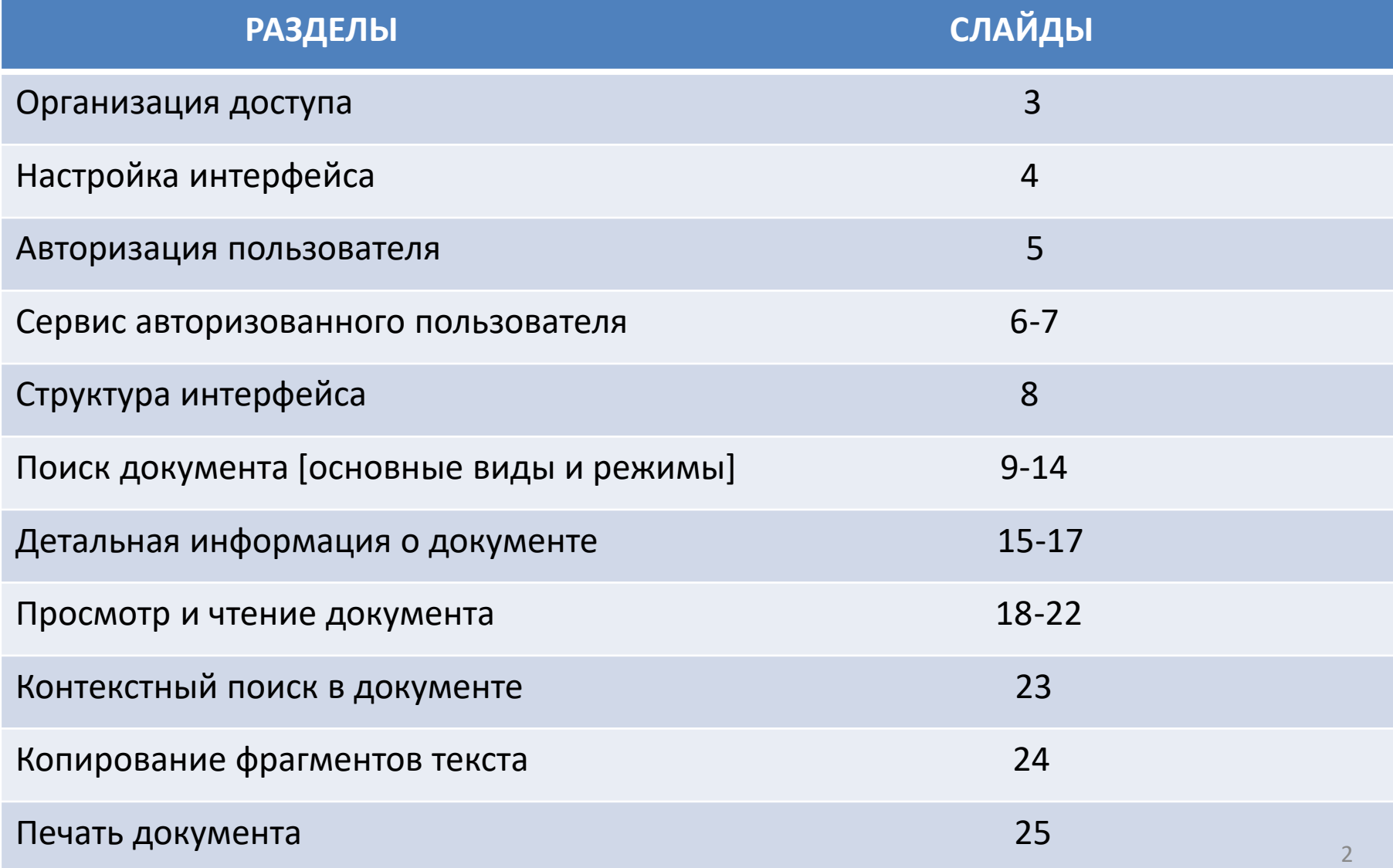

# **ОРГАНИЗАЦИЯ ДОСТУПА**

**(!)** Возможности использования документов ЭБ Финуниверситета определяют *место доступа* и *группа пользователей*.

- Место доступа:
- *Локальная сеть* (любой компьютер на территории Финуниверситета в Москве, имеющий выход в Интернет)
- *Интернет* (любой компьютер вне локальной сети Финуниверситета, имеющий выход в Интернет)

### • Группа пользователей:

- *Читатели* (авторизованные пользователи, т.е. вошедшие в систему под персональными логином и паролем);
- *Анонимные пользователи* (незарегистрированные или не авторизованные в системе пользователи)

# **НАСТРОЙКА ИНТЕРФЕЙСА**

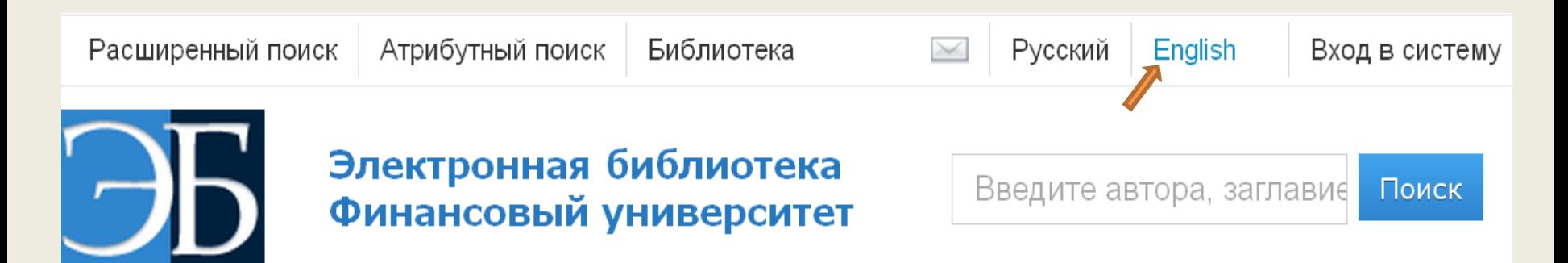

• При необходимости можно кликнуть «English» в правом верхнем углу экрана: будет установлена англоязычная версия интерфейса:

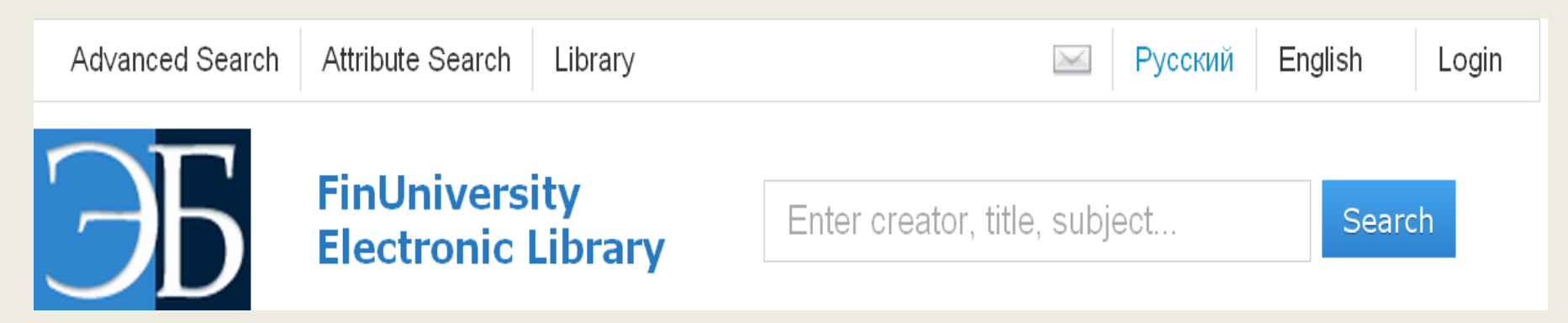

# **АВТОРИЗАЦИЯ ПОЛЬЗОВАТЕЛЯ**

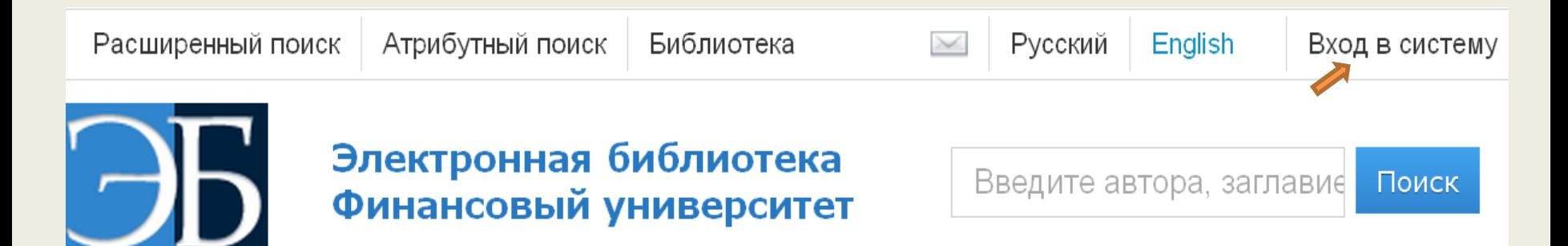

• Кликнуть в правом верхнем углу *«Вход в систему»*  откроется окно для ввода логина и пароля:

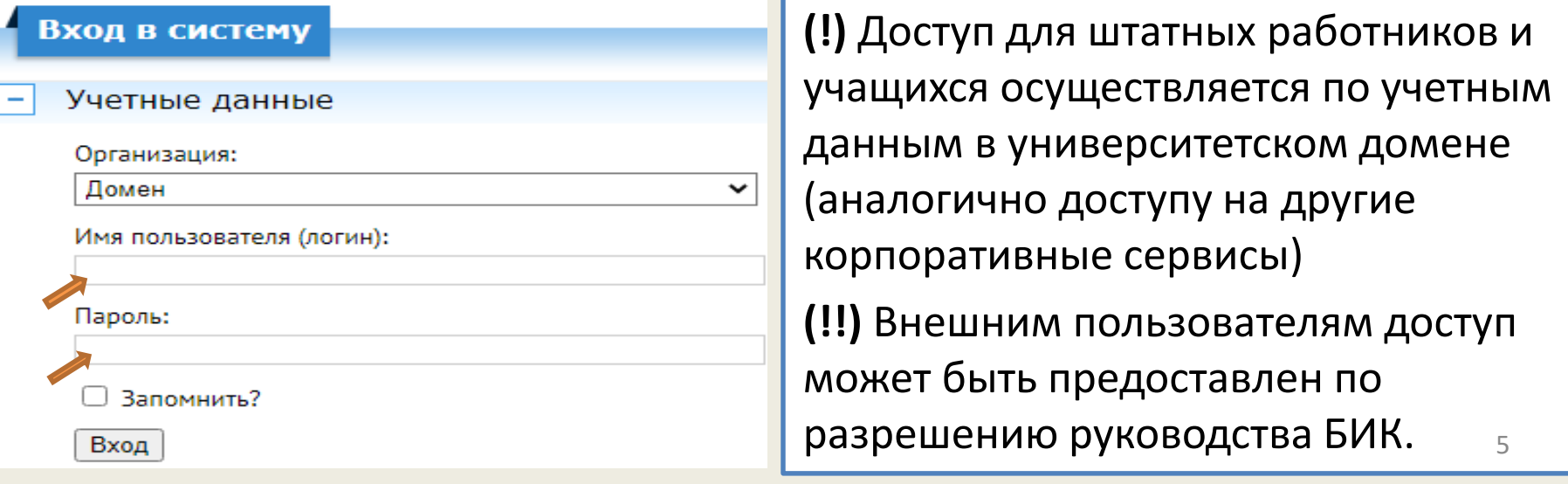

## **СЕРВИС АВТОРИЗОВАННОГО ПОЛЬЗОВАТЕЛЯ**

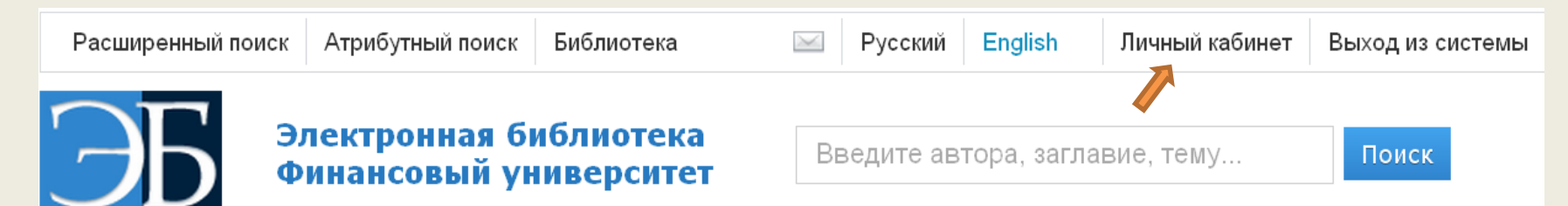

#### **Открывается возможность использовать функционал**  *«Личного кабинета»***:**

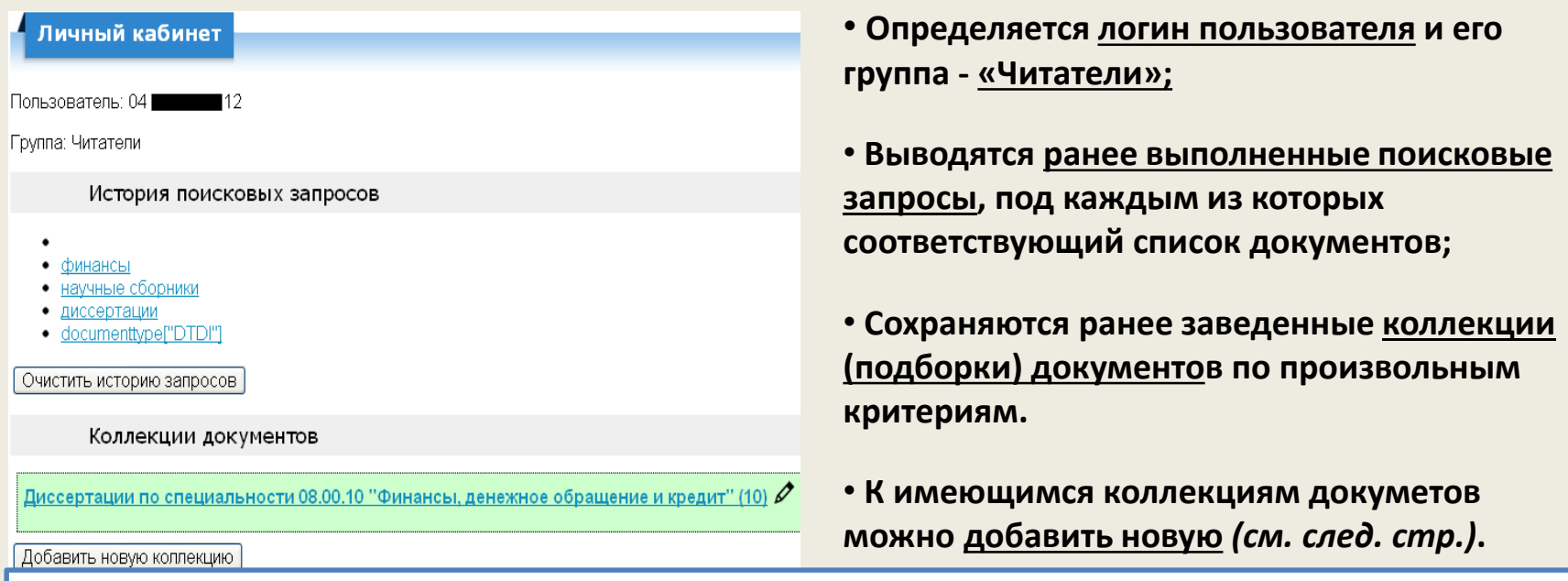

**(!)** *Значок «карандаш» справа от коллекции документов выводит в режим редактирования ее параметров, а также возможного удаления.*

# **СЕРВИС АВТОРИЗОВАННОГО ПОЛЬЗОВАТЕЛЯ**

### СОЗДАНИЕ (ДОБАВЛЕНИЕ) КОЛЛЕКЦИЙ ДОКУМЕНТОВ

**1) В нижней части пространства Личного кабинета кликнуть «Добавить новую коллекцию»:** Добавление коллекции документов

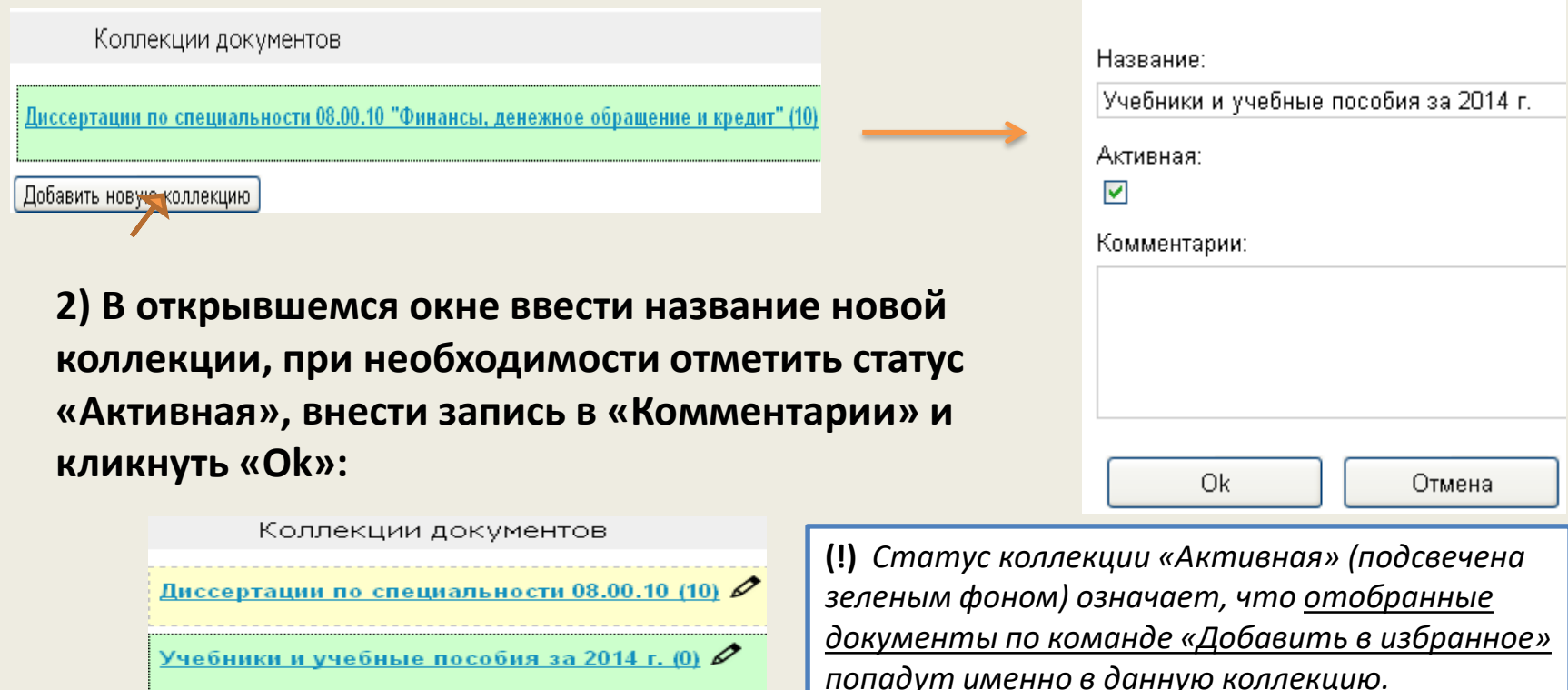

# **СТРУКТУРА ИНТЕРФЕЙСА**

### **Поисковый механизм**

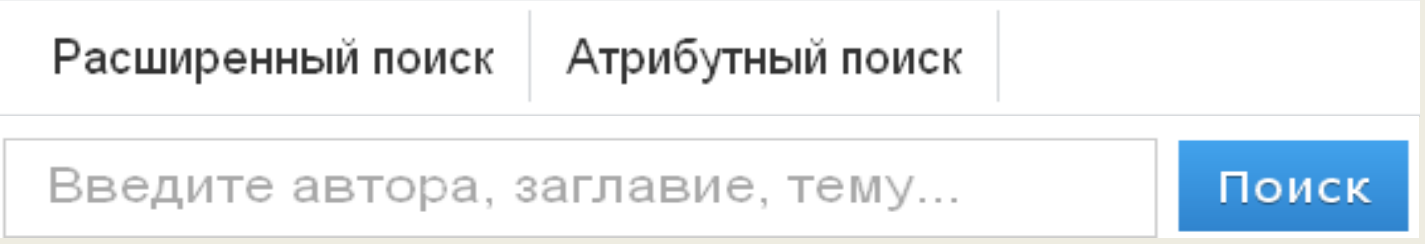

### **Системный навигатор**

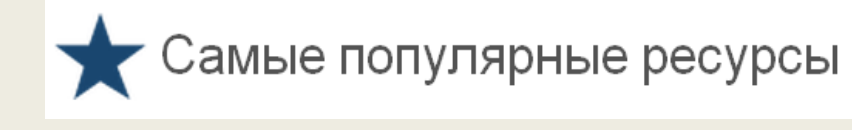

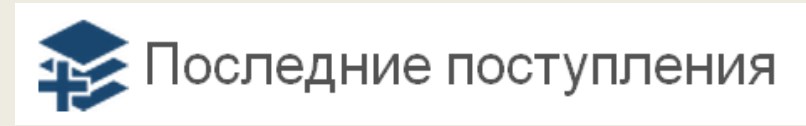

### **Статистика использования ресурсов**

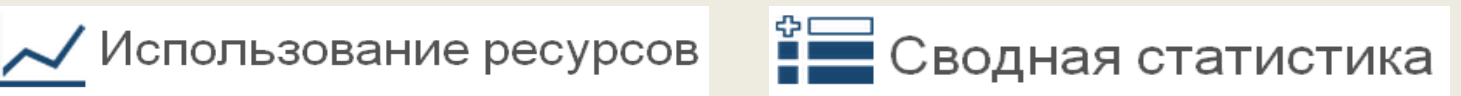

### **Полезная информация**

Цели и задачи ВАД Пользователям

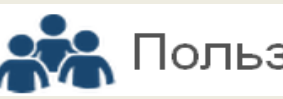

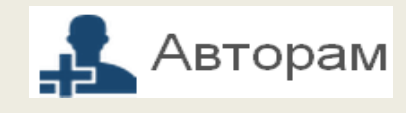

ЭБ по умолчанию предлагает пользователю *5 наиболее популярных ресурсов* (по количеству обращений) и *5 последних поступлений*:

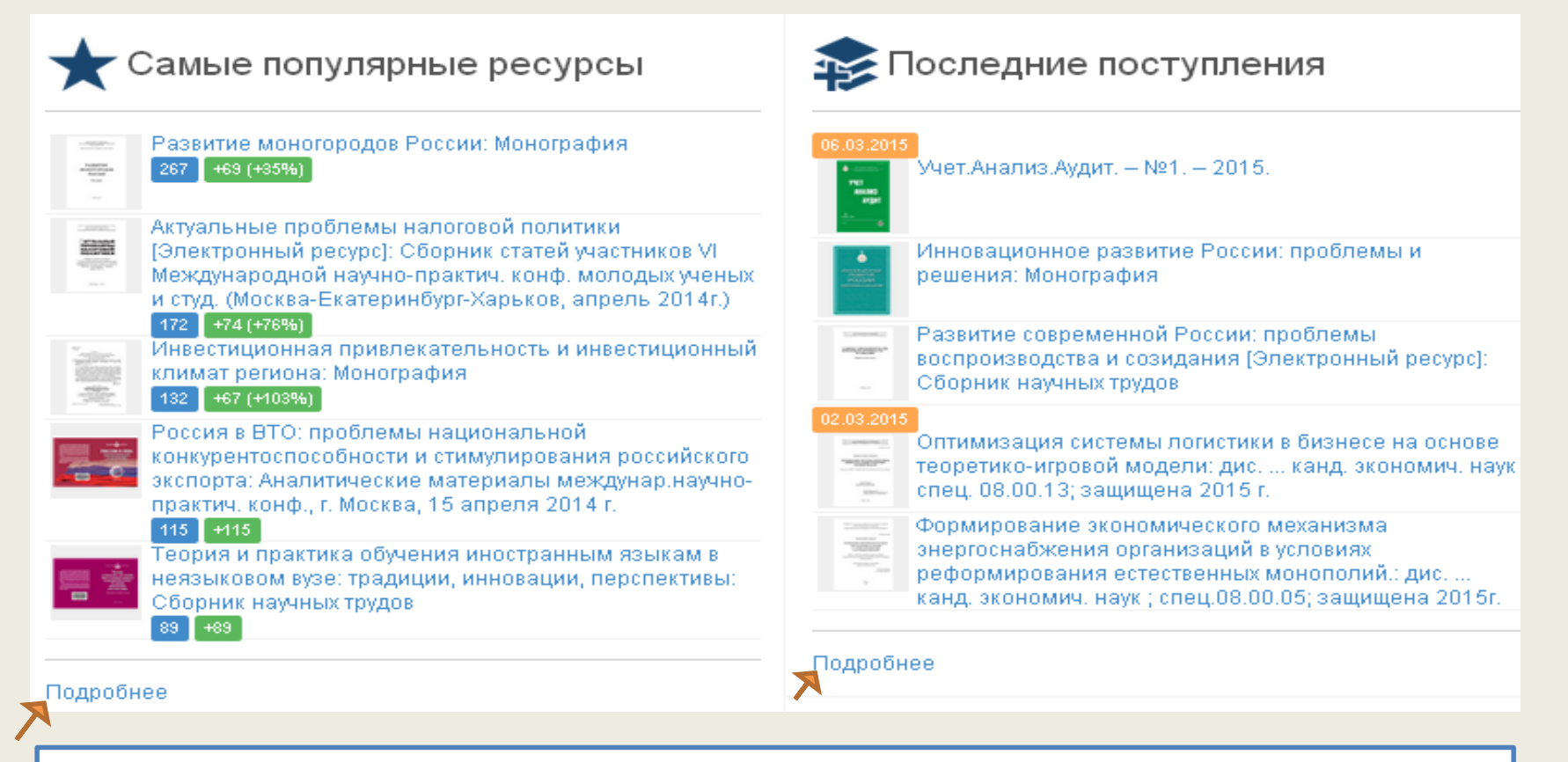

**(!)** *Если необходимо в любом из разделов вывести больше ресурсов по степени убывания, то следует кликнуть «Подробнее»* <sup>9</sup>

 **Контекстный поиск** – поиск документа по слову или словосочетанию как в его библиографической записи (заглавии, ключевых словах и др.), так и любой части текста.

*1. Запрос вводится в поисковое окно без каких-либо предварительных установок:*

Электронная библиотека Финансовый университет

"математические методы"

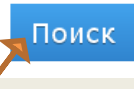

*2. В выданных по запросу документах следует обратить внимание на выделение поискового образа жирным шрифтом:*

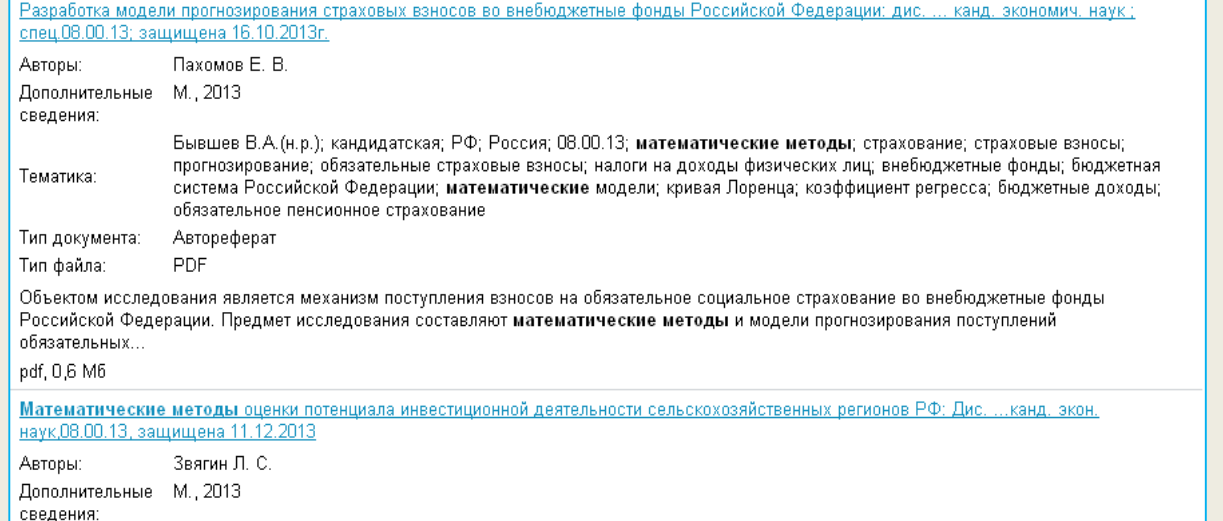

**(!)** *Если кликнуть «Поиск», не вводя в поисковое окно запрос, то будет выведено все содержимое ЭБ*

 **Расширенный поиск** – поиск документа при ограничении соответствующих запросу документов некоторыми формально-логическими параметрами.

**1.** *Установить соответствующий режим в меню поискового механизма:* 

Расширенный поиск Атрибутный поиск

**2.** *В открывшемся пространстве изменить по своему усмотрению отмеченные по умолчанию параметры:* 

Расположены относительно друг друга: Встречаются: Представлены в тексте: ⊙ как угодно ⊙ где угодно • как угодно ∩ в одном предложении в ключевых словах ∩ точно так, как в запросе ∩ подряд в заглавии в имени автора Гол публикации Коллекция Тип локумента

**3.** *Ввести запрос в поисковое окно:* 

#### Электронная библиотека Финансовый университет

Искомые слова

"математические методы"

Поиск

 **Атрибутный поиск** – поиск документа путем ввода значений его составных частей (атрибутов).

**1.** *Установить соответствующий режим в меню поискового механизма:* 

Расширенный поиск

Атрибутный поиск

**2.** *В одно или несколько открывшихся окон ввести нужное значение, характерное для заданного атрибута:*

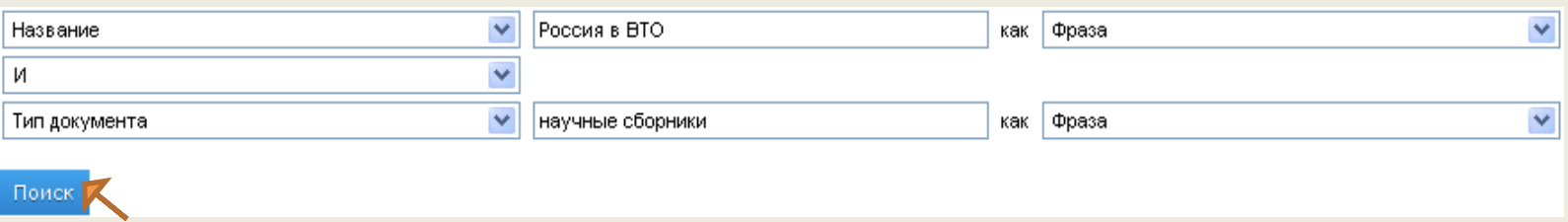

**3.** *При необходимости в любом из окон можно поменять атрибут, логический оператор и статус значения:*

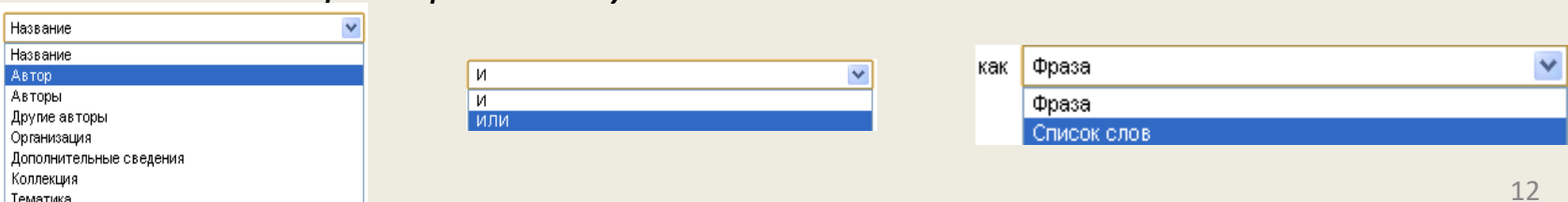

### ВЫВОД ДОКУМЕНТОВ ПО ЗАПРОСУ

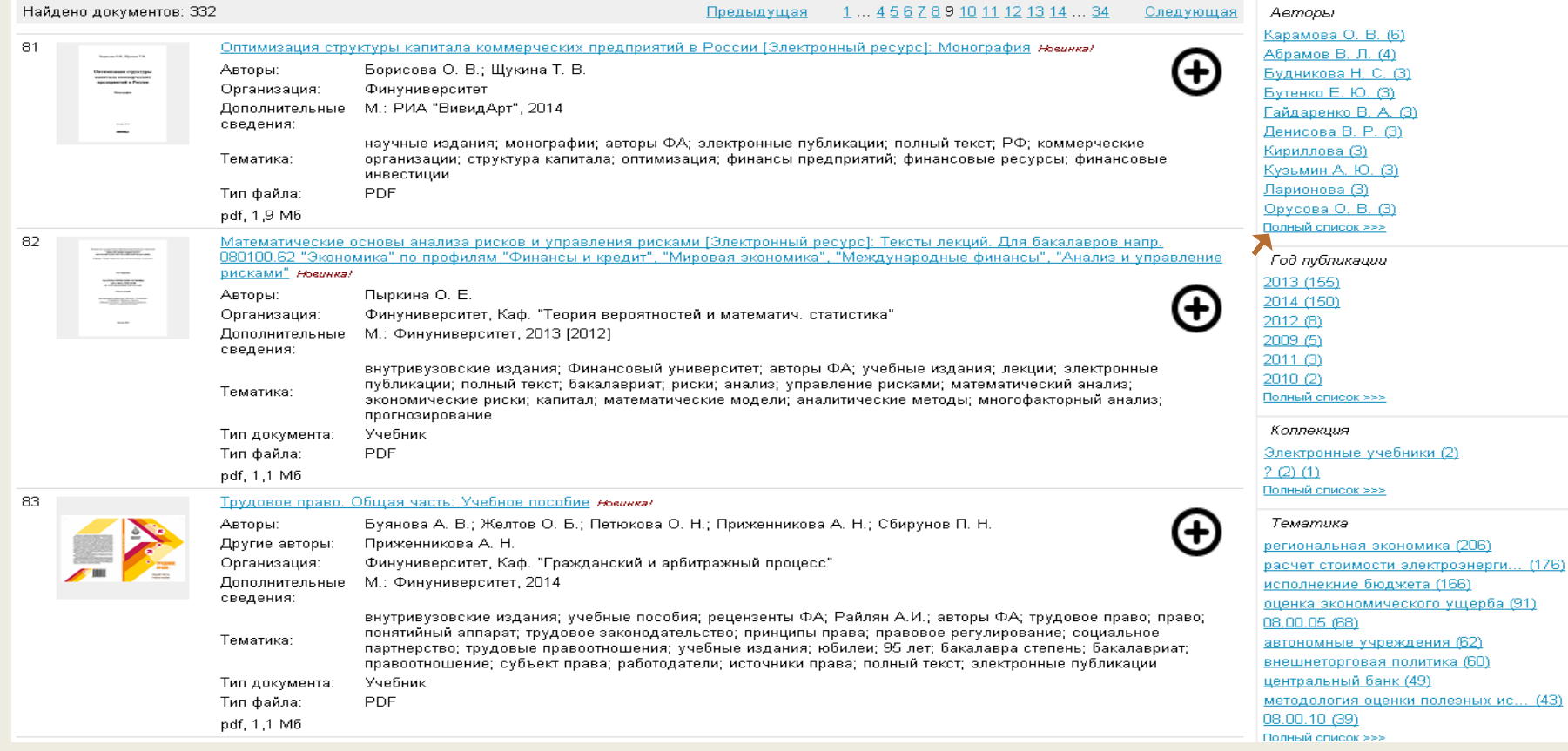

**(!)** *В правой колонке раскрываются фасеты, в которых выведенный массив сгруппирован по авторам, году публикации, названию коллекции, тематике, типу документа, коду специальности, языку, - с указанием количества документов для каждого значения.* 

**(!!)** *Если под любым из фасетов кликнуть «Полный список», то раскроются все значения данного фасета,*  13*относящиеся к выведенному массиву документов.*

### РАСКРЫТИЕ ДЕТАЛЬНОЙ ИНФОРМАЦИИ

#### **1.** *Выбрать документ из выведенного списка*

Новинка!

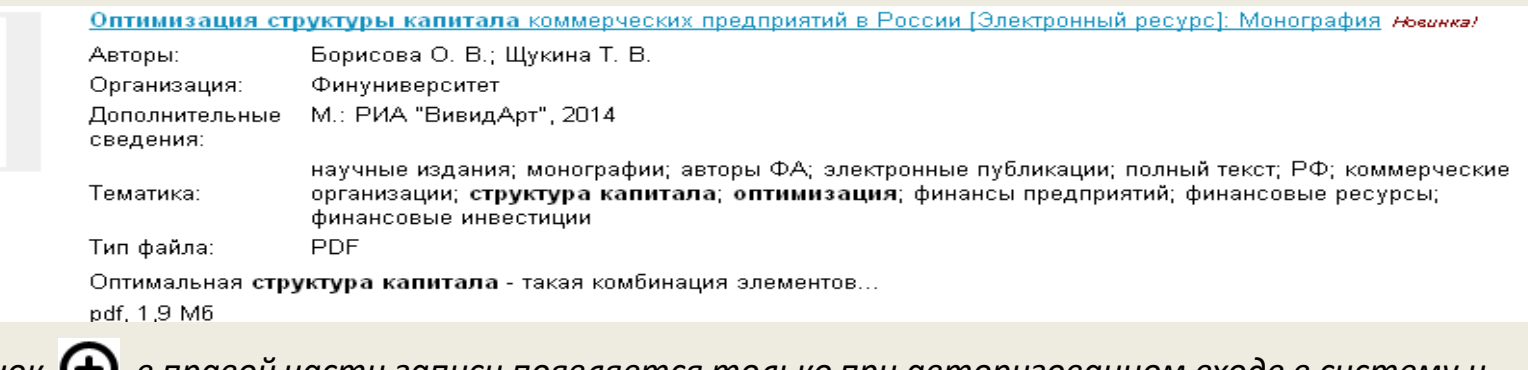

**(!)** *Значок в правой части записи появляется только при авторизованном входе в систему и предоставляет пользователю возможность добавить документ в избранное, т.е. коллекцию, имеющую статус «Активная»).* 

**2.** *Раскрыть детальную информацию о документе, а также получить доступ к тексту можно кликнув по заглавию документа или его изображению*

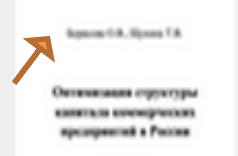

Оптимизация структуры капитала коммерческих предприятий в России [Электронный ресурс]: Монография

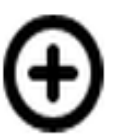

## **ДЕТАЛЬНАЯ ИНФОРМАЦИЯ О ДОКУМЕНТЕ**

### Общий вид (карточка)

*теме.*

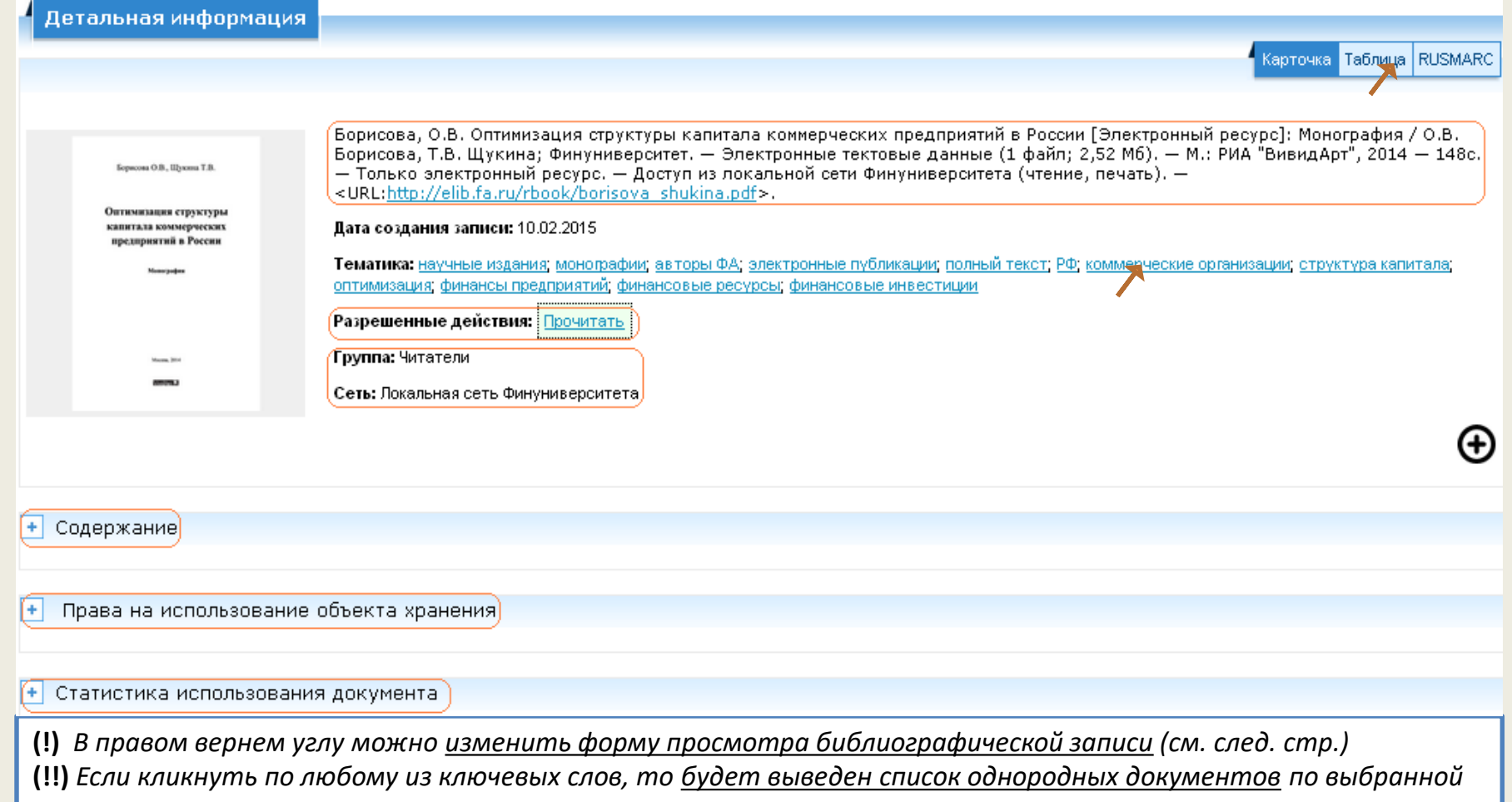

## **ДЕТАЛЬНАЯ ИНФОРМАЦИЯ О ДОКУМЕНТЕ**

#### Библиографическая запись в форме таблицы

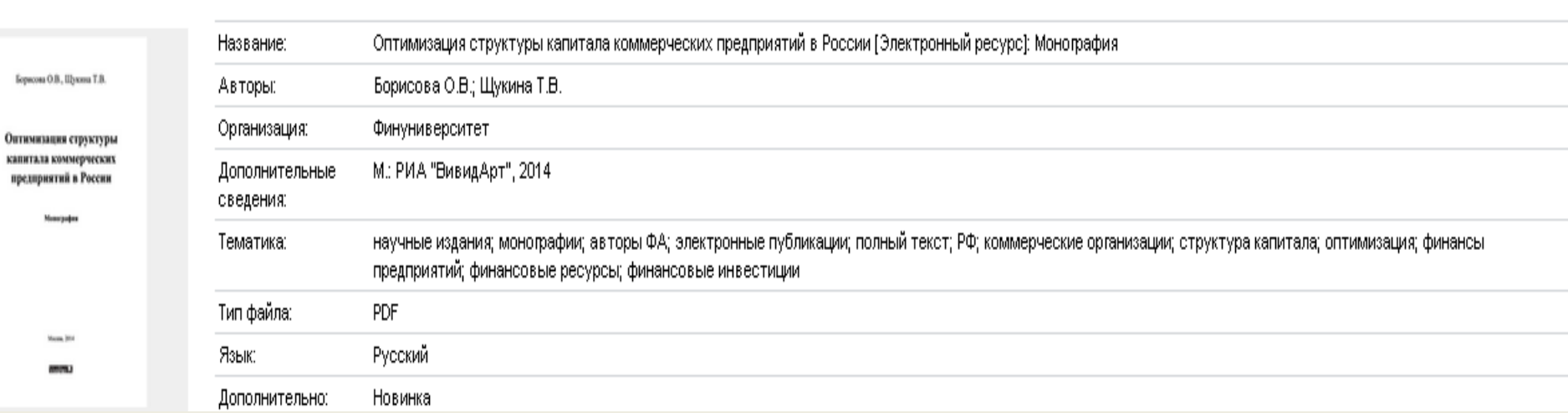

#### Библиографическая запись в форме RUSMARC

Карточка Tаблица RUSMARC  $01727$  n a m 0 a 2 2 00325 # i # 450# 001 RU\FA\ebook\318 005 20150210180903.0 010 ## \$a 978-5-91265-065-9 035 ## \$a RU\FA\books\53869 100 ## \$a 20150210h k y0rusy01020304ca  $101.0$ #  $\pm$ arus  $102$  ## \$a RU  $105 \#$ # \$ay z 000zy 139  $#$  $#$  $*$ a caw  $*$ x pdf 200 1# \$а Оптимизация структуры капитала коммерческих предприятий в России [Электронный ресурс] \$е Монография \$f 0.В. Борисова, Т.В. Щукина \$g

Карточка Таблица RUSMARO

## **ДЕТАЛЬНАЯ ИНФОРМАЦИЯ О ДОКУМЕНТЕ**

### Информация о возможных действиях

Борисова, О.В. Оптимизация структуры капитала коммерческих предприятий в России [Электронный ресурс]: Монография / О.В. Борисова, Т.В. Щукина; Финуниверситет. — Электронные тектовые данные (1 файл; 2,52 Мб). — М.: РИА "ВивидАрт", 2014 — 148с. — Только электронный ресурс. — <mark>Доступ из локальной сети Финуниверситета (чтение, печать)</mark>. — <URL:http://elib.fa.ru/rbook/borisova\_shukina.pdf>

#### Дата создания записи: 10.02.2015

Тематика, научные издания, монографии, авторы ФА, электронные публикации, полный текст; РФ, коммерческие организации, структура капитала; оптимизация, финансы предприятий, финансовые ресурсы; финансовые инвестиции

Разрешенные действия: Прочитать

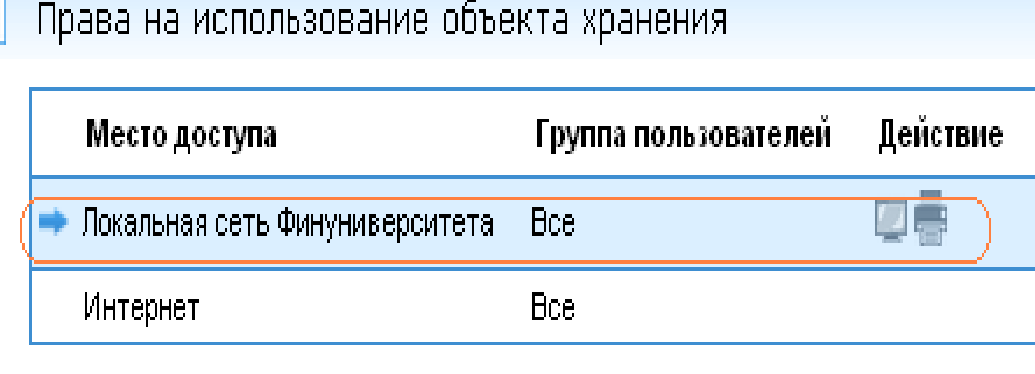

**(!)** *Данная информация означает, что документ можно читать и печатать как авторизованным, так и анонимным пользователям, но только в локальной сети Финуниверситета. «Скачивать» документ, а также просматривать его «из дома» невозможно.*

### • *Документ для использования можно раскрыть, кликнув по web-адресу в конце библиографического описания:*

Борисова, О.В. Оптимизация структуры капитала коммерческих предприятий в России [Электронный ресурс]: Монография / О.В. Борисова, Т.В. Щукина; Финуниверситет. — Электронные тектовые данные (1 файл; 2,52 Мб). — М.: РИА "ВивидАрт", 2014 — 148с. – Только электронный ресурс. – Доступ из локальной сети Финуниверситета (чтение, печать). – <URL:http://elib.fa.ru/rbook/borisova\_shukina.pdf>

*… или ниже, в позиции:* 

Разрешенные действия: Прочитать

**(!)** *Для других документов в позиции «Разрешенные действия» возможно также наличие опции «Загрузить», что позволяет сохранить документ в pdfформате на любом доступном носителе.*

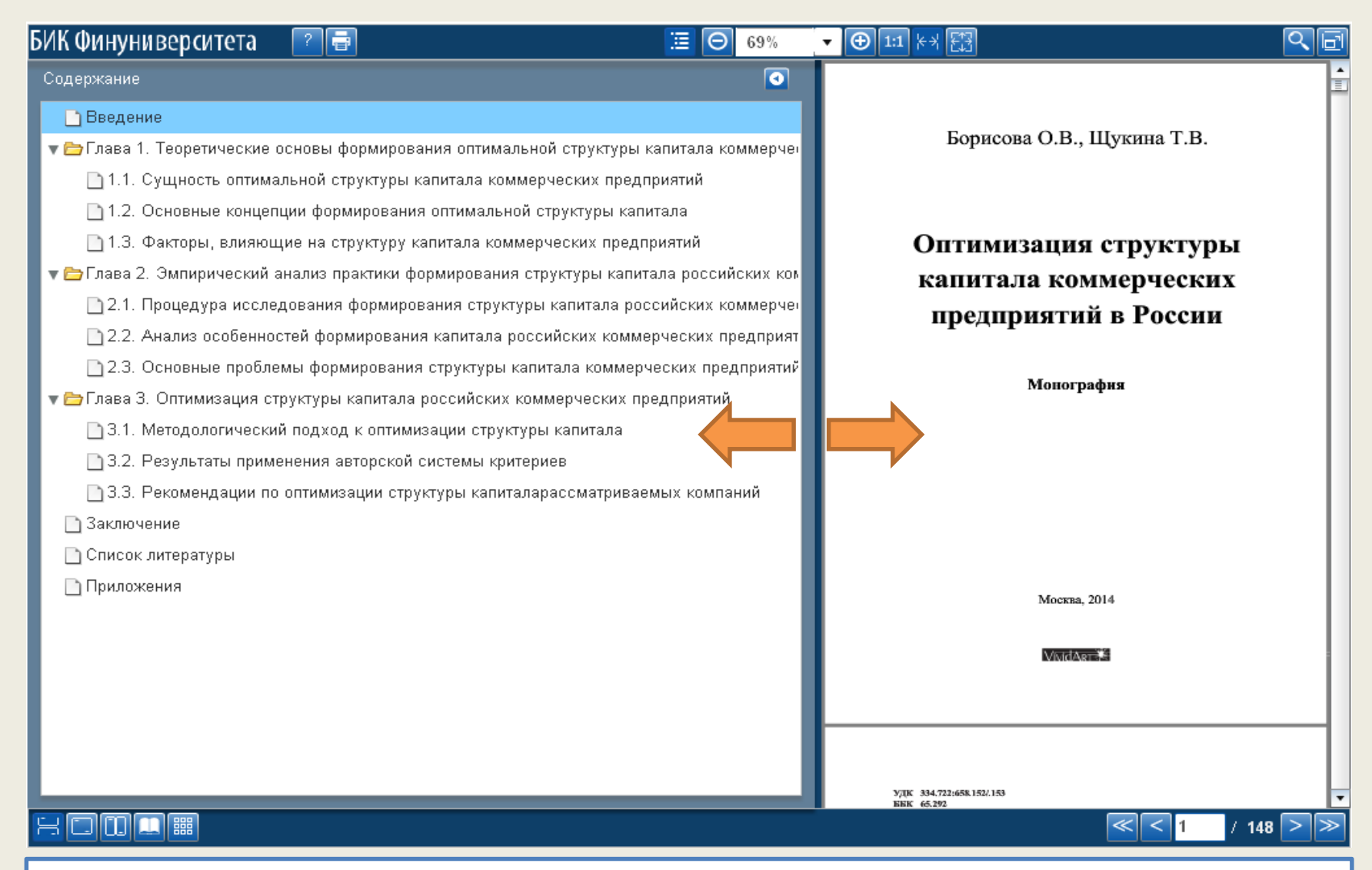

**(!)** *В основе интерфейса 2 панели: содержание (слева) и текст (справа). Каждая панель может быть расширена или сужена за счет другой.*

**(!)** *Информация в правом нижнем углу показывает номер текущей страницы и общее количество страниц документа*

### Масштаб изображения

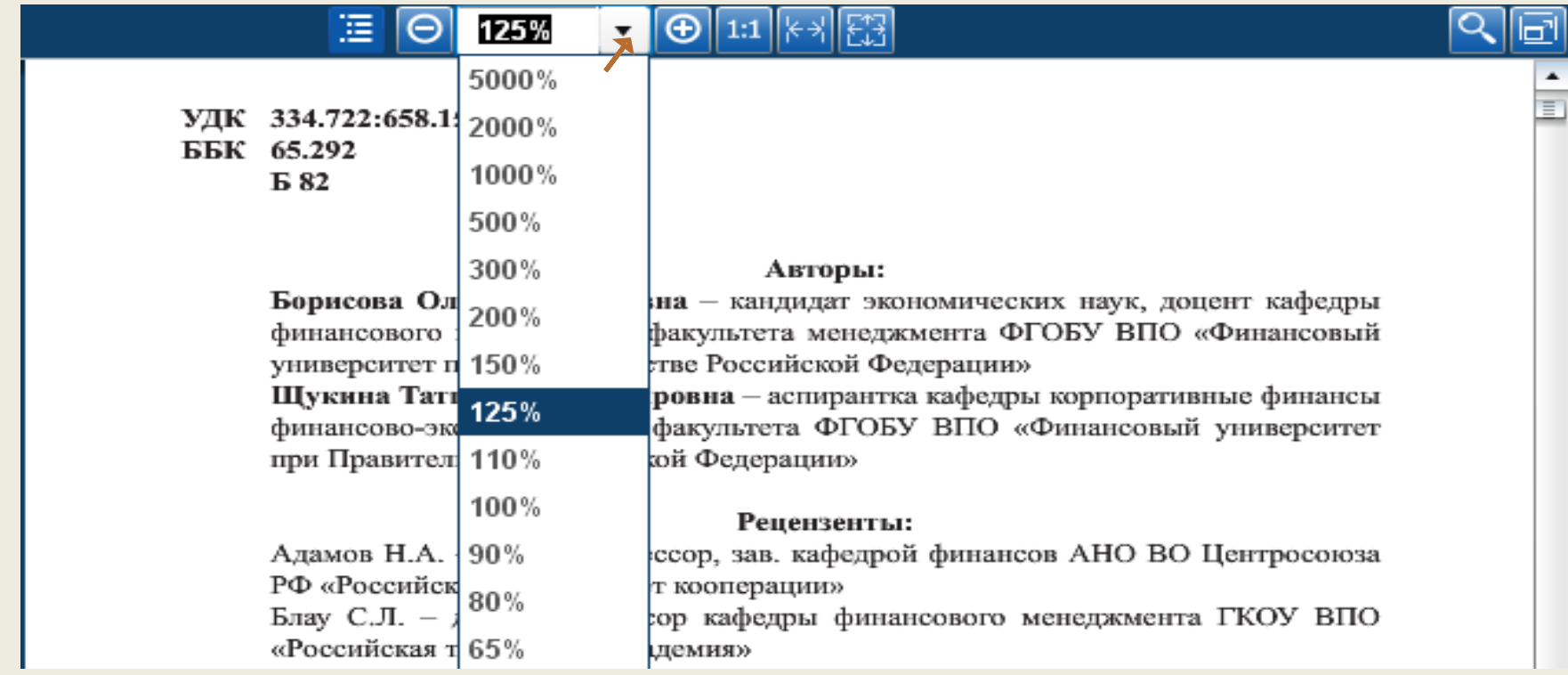

**(!)** *Для удовлетворения зрительных возможностей и предпочтений сервис верхней панели позволяет регулировать масштаб изображения. Корректировать масштаб*  можно также посредством значков: **• и Э.** Значок 1:1 означает масштаб 100%.

#### Просмотр на двух страницах

Оптимизация структуры капитала коммерческих предприятий в России

оптимальности является структура, при которой преимущества использования заемных средств компенсируют расходы, связанные с дополнительным выпуском акций [178].

Недостатком данной теории является то, что в ней не учитывается, что коммерческое предприятие функционирует не один год, а несколько лет. В каждом периоде структура капитала неразрывно связана со структурой прошлого периода. Также компании при формировании определенной структуры капитала, чаще всего, принимают в расчет прогнозы и ожидания будущих периодов.

Приверженцы компромиссной динамической теории рассматривают время как важный фактор, который определяет оптимальность структуры капитала. В рамках компромиссной динамической модели привлечение различных источников финансирования зависит от финансовых результатов, которые компания ожидает получить в следующем периоде.

Первые компромиссные динамические модели были разработаны Кейном А. и его соавторами [169], а также Бреннаном М. и Шварцем Е. [128]. В их исследованиях были убраны допущения теории Модильяни и Миллера: отсутствие налогообложения и издержек банкротства. Рассматриваемые экономистами предприятия поддерживали высокий уровень долговой нагрузки для получения преимуществ налогового щита. Однако в данных моделях не учитываются трансакционные издержки.

Еще одна известная компромиссная динамическая теория представлена в исследовании Фишера Е. и его соавторов [144]. Они предложили не просто определенную структуру капитала, которая могла бы считаться оптимальной для коммерческого предприятия. Исследователи представили интервал, в рамках которого соотношения собственного и заемного капитала являются оптимальными. Итак, они позволили оптимальной структуре изменяться в заданных границах. Основная идея этой модели в том, что коммерческие предприятия не могут регулировать структуру своего капитала мгновенно. Поэтому необходимо определить диапазон, в рамках которого издержки, связанные с этими изменениями, превышают их выгоды. Это исследование было продолжено в работе Стребулаева И. [193].

**idini a I** III

Борисова О.В., Щукина Т.В.

20

Таким образом, с точки зрения компромиссной концепции оптимальная структура источников финансирования это структура капитала, при которой суммарная стоимость налогового щита по заемному капиталу полностью покрывает сумму издержек, связанную с потенциальным банкротством коммерческого предприятия.

В связи с этим, формирование оптимальной структуры капитала нацелено на достижения баланса между предельными налоговыми выгодами от использования заемного капитала и суммарными издержками, связанными с возможной вероятностью потери финансовой устойчивости.

Дальнейшее развитие компромиссной теории связано с учетом типа принятой коммерческим предприятием финансовой стратегии (агрессивной, умеренной, консервативной). В зависимости от отношения собственников и менеджеров коммерческого предприятия к допустимому уровню риска точка компромисса может отклоняться от минимального значения средневзвешенной стоимости, что отражает специфику финансовых решений коммерческого предприятия в рамках соотношения риска и доходности. Современная компромиссная теория исходит из признания многофакторной природы финансовой структуры капитала, что определяет возможность ее динамического выбора.

Влияние асимметрии информации на оптимизацию структуры источников финансирования деятельности коммерческого предприятия нашло свое отражение в ряде концепций, которые учитывают несовершенство реально функционирующего рынка и асимметричность информации, имеющейся у отдельных участников рынка о перспективах развития коммерческого предприятия. Эти концепции объединены термином «сигнальные теории структуры капитала». Так, например, менеджеры коммерческого предприятия обычно владеют более достоверной информацией о будущем уровне доходности и риска предприятия, чем кредиторы и инвесторы, что означает асимметричность информации.

Существует несколько сигнальных теорий (Росса, Майерса - Майлуфа, Миллера и Рока, Уэлша и др.), которые предполагают, что асимметрия информации может быть

**(!)** *В левой части нижней панели есть возможность настроить текст в форме, аналогичной традиционному восприятию книги как материального объекта.* 21

/  $148$  >

### Навигация по тексту

#### • **С помощью элементов содержания (в левой панели)**

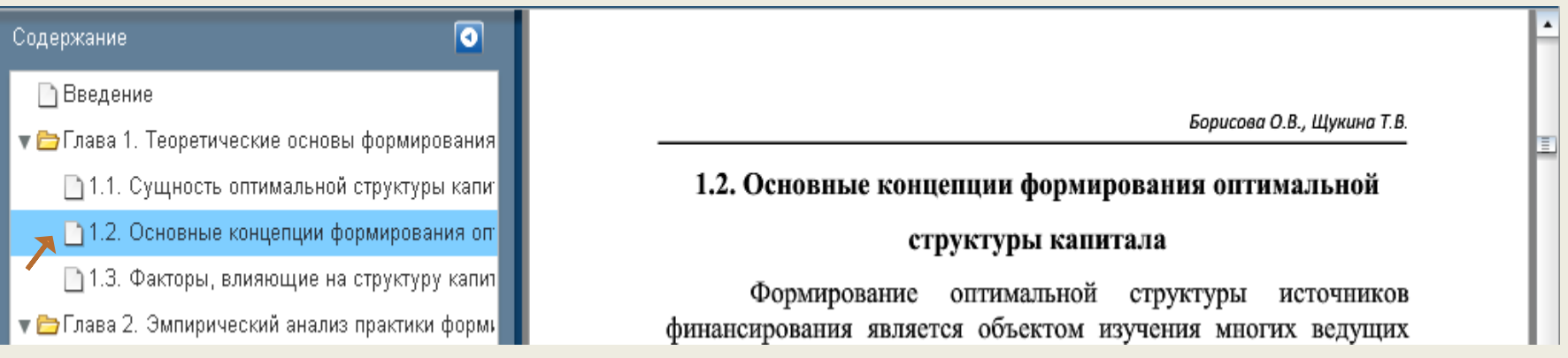

#### • **Перелистыванием страниц (в правом нижнем углу)**

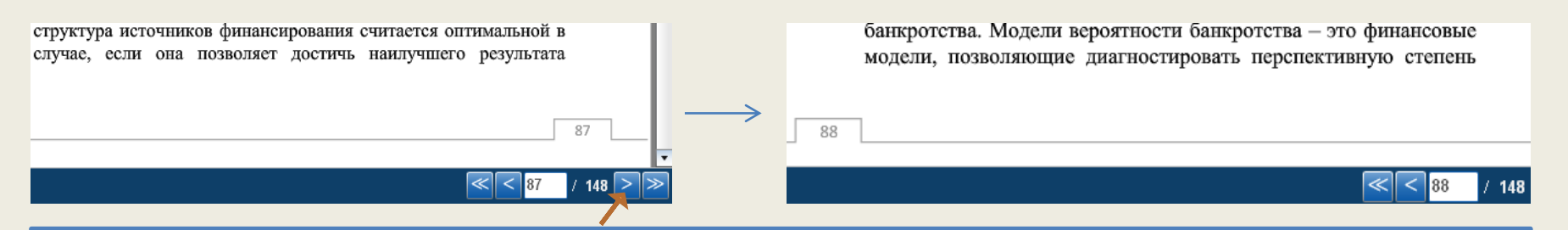

**(!)** *Значки и позволяют листать документ «назад - вперед». Значки и устанавливают первую и последнюю страницы документа* 

#### • **Посредством контекстного поиска внутри документа** (см. след. стр.)

## **КОНТЕКСТНЫЙ ПОИСК В ДОКУМЕНТЕ**

제案

**1) Кликнуть поисковый значок в правой части верхней строки:**

**2) В левой части строки, появившейся внизу, в окно напротив «Найти:» следует ввести поисковый образ (слово или словосочетание):**

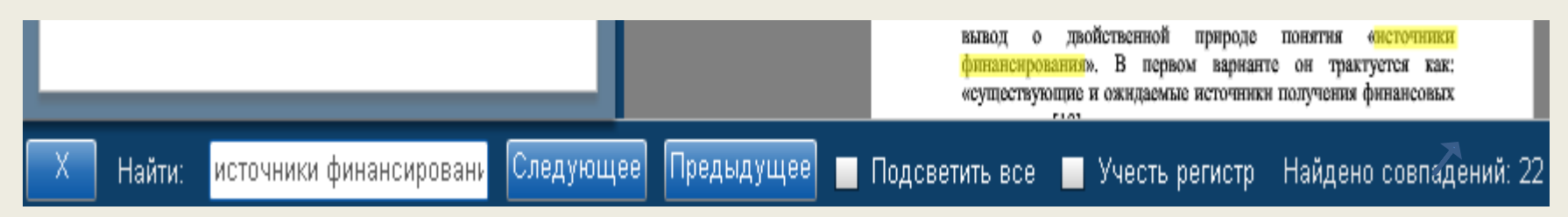

**(!)** *В правой части строки будет указано количество найденных совпадений.* **(!)** *Перейти к следующим совпадениям вверх или вниз по тексту можно посредством*  команд <sup>Следующее Предыдущее 3аданный поисковый образ, найденный в тексте, при этом</sup> *подсвечивается. При необходимости можно отметить команду и затем, листая текст, находить подсвеченное искомое слово или словосочетание.*

**3) Выйти из режима контекстного поиска можно кликнув значок в левой части поисковой строки.** 

## **КОПИРОВАНИЕ ФРАГМЕНТОВ ТЕКСТА**

**(!)** *Данный сервис применим к документам, которые разрешено сохранять на электронном носителе. Информацию об этом можно получить, кликнув значок в в левой части верхней строки. Появится информация о возможных действиях с документом :*

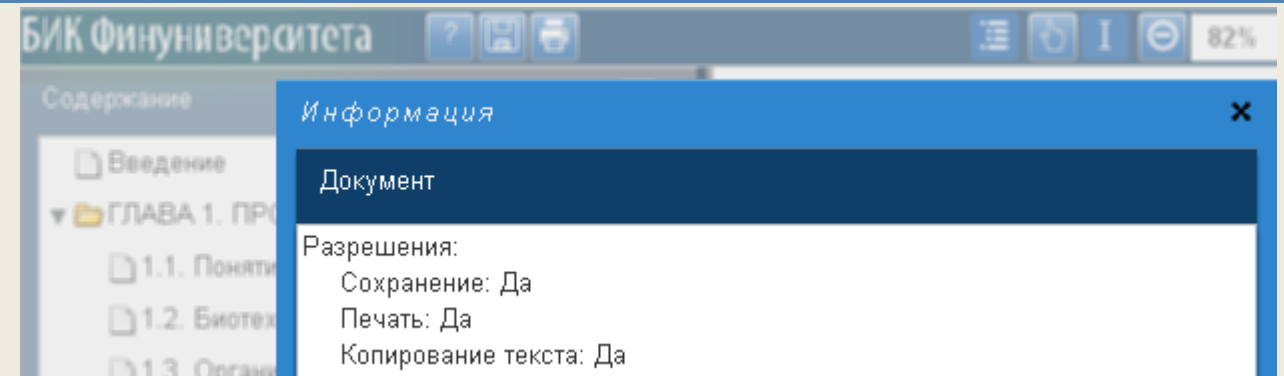

**(!)** *Закрыть информационное окно и вернуть активность сервису читаемого документа можно, клинув значок в правом верхнем углу данного окна.*

#### • **Кликнуть значок копирования в середине верхней строки, «мышкой» выделить нужный фрагмент и затем вставить на место цитирования:**

#### 82%  $\mathbf{F}$   $\mathbf{G}$   $\mathbf{H}$   $\mathbf{H}$   $\mathbf{H}$

Таким образом, метод творческих профессиональных проектов развивает у студентов умения работы с информацией, представленной на иностранном языке, и использования ее в дальнейшем в собственных целях, совершенствует навыки диалогической имонологической речи. Студент принимает активное участие в постановке задач; ищет пути их решения, осуществляет и аргументирует свой выбор, активно используя иностранный язык.

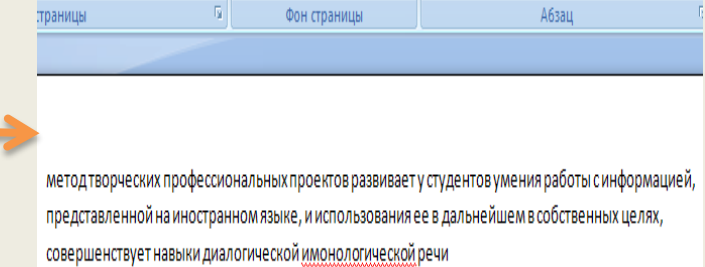

**(!)** *Чтобы скопировать фрагмент в буфер необходимо только его выделить – без каких либо дополнительных действий.* 

## **ПЕЧАТЬ ДОКУМЕНТА**

**(!)** *Данный сервис применим к документам, которые разрешено выводить на печать.*

БИК Финуниверситета

**1) Кликнуть значок печати в левой части верхней строки:** 

**2) В появившемся окне задать нужные параметры печати и кликнуть «Ok». Затем в появившемся окне системной настройки принтера отметить «Выделенный фрагмент», и будет распечатан заданный диапазон страниц.** 

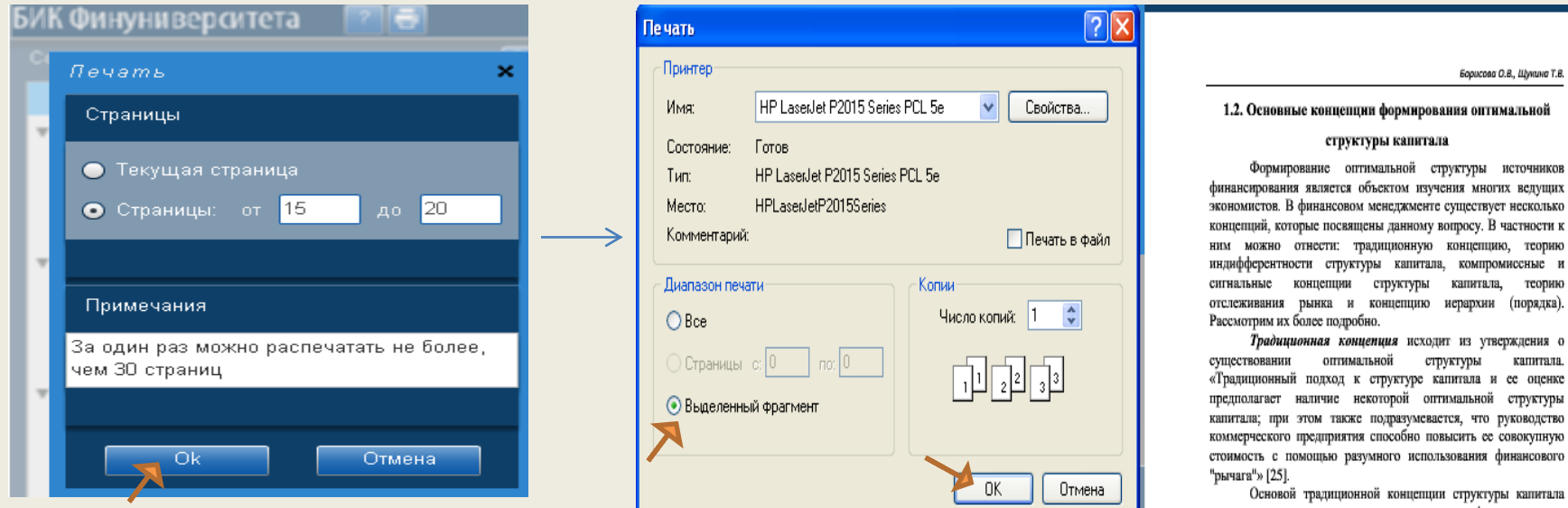

**(!)** *Следует также обратить внимание на ограничение, отмеченное в окне печати на белом фоне (см. образец слева).* 

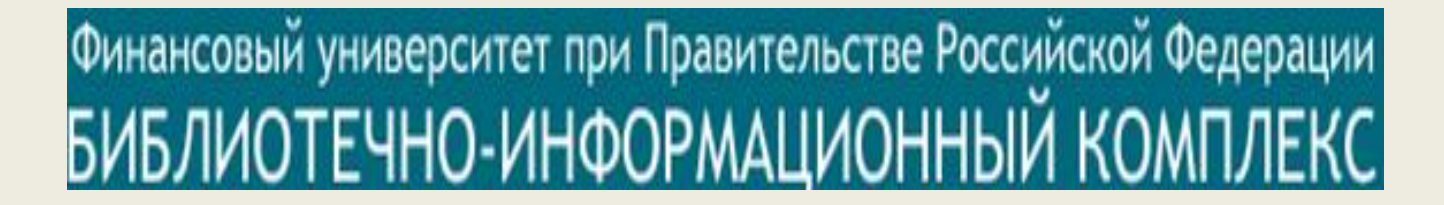

### **Руководство пользователя Электронной библиотекой Финансового университета разработано Библиотечно-информационном комплексом**

#### **Консультации по работе с ЭБ Финуниверситета осуществляются администраторами медиатек на всех территориях БИК**

26 **По вопросу организации доступа и проведения занятий по работе с ЭБ Финуниверситета следует обращаться к заведующему библиотекой (БИК-Ленинградский, 51-1) Астаповичу Андрею Олеговичу т. 8(495)249-5139 эл. почта: AOAstapovich@fa.ru**